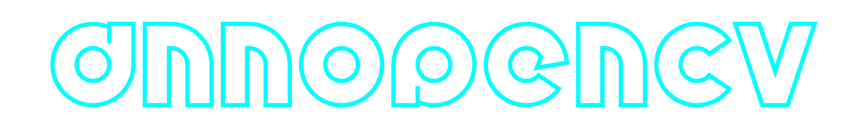

# **DnnOpenCvDetector C++ library**

**v1.0.1**

# **Table of contents**

- [Overview](#page-1-0)
- [Versions](#page-1-1)
- [Library files](#page-1-2)
- [Key features and capabilities](#page-2-0)
- [Supported pixel formats](#page-3-0)
- [Library principles](#page-5-0)
- [DnnOpenCvDetector class description](#page-6-0)
	- [DnnOpenCvDetector class declaration](#page-6-1)
	- o [getVersion method](#page-7-0)
	- o [initObjectDetector method](#page-7-1)
	- o [setParam method](#page-7-2)
	- [getParam method](#page-8-0)
	- o [getParams method](#page-8-1)
	- [executeCommand method](#page-9-0)
	- [detect method](#page-9-1)
	- o [setMask method](#page-9-2)
	- [encodeSetParamCommand method of ObjectDetector class](#page-10-0)
	- [encodeCommand method of ObjectDetector class](#page-11-0)
	- o [decodeCommand method of ObjectDetector class](#page-12-0)
- [Data structures](#page-13-0)
	- [ObjectDetectorCommand enum](#page-13-1)
	- [ObjectDetectorParam enum](#page-13-2)
	- o [Object structure](#page-16-0)
- [ObjectDetectorParams class description](#page-17-0)
	- [ObjectDetectorParams class declaration](#page-18-0)
	- o [Serialize object detector params](#page-21-0)
	- [Deserialize object detector params](#page-23-0)
	- [Read params from JSON file and write to JSON file](#page-24-0)
- · Buildrand and act to your project
	- [Connect as source code](#page-26-2)
- [Simple example](#page-28-0)
- [Build OpenCV library](#page-29-0)
	- [With OpenVINO](#page-30-0)
		- **[On Windows](#page-30-1)**
		- **[On Linux](#page-31-0)**
	- [With CUDA](#page-33-0)
		- **[On Windows](#page-33-1)**
		- **[On Linux](#page-34-0)**

## <span id="page-1-0"></span>**Overview**

**DnnOpenCvDetector** C++ library version **1.0.1** is designed for automatic detection of objects on videos through the utilization of neural networks. The library is implemented in C++ (C++17 standard) and exclusively relies on **[OpenCV](https://opencv.org/)** library (version 4.5.0 and higher). The library supports various neural network models, if only model is supported by **[OpenCV](https://opencv.org/)** and has a standard one-batch output (eg. yolov5). Neural network model can be specified in detector parameters, library inherits its interface from the **[ObjectDetector](https://github.com/ConstantRobotics-Ltd/ObjectDetector)** class, offering flexible and customizable parameters. It seamlessly integrates into systems of any complexity.

## <span id="page-1-1"></span>**Versions**

**Table 1** - Library versions.

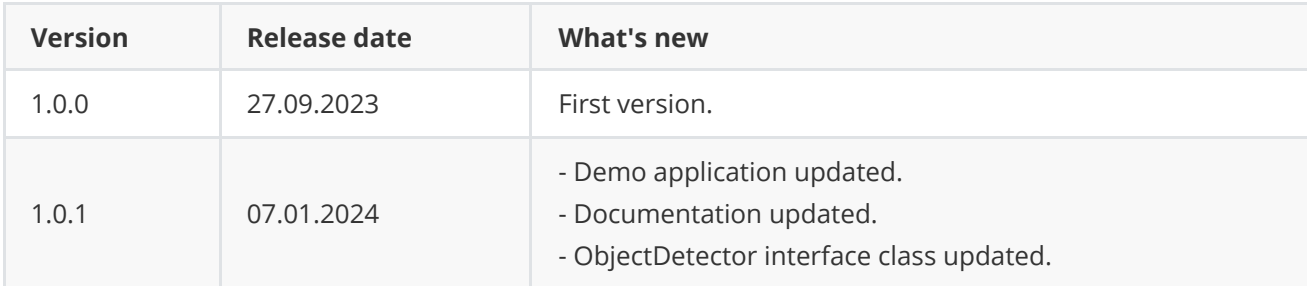

# <span id="page-1-2"></span>**Library files**

The library supplied by source code only. The user would be given a set of files in the form of a CMake project (repository). The repository structure is shown below:

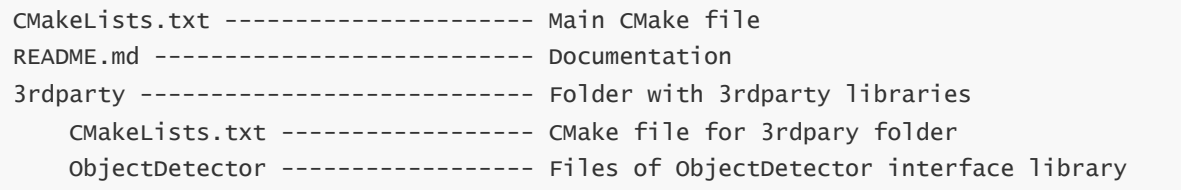

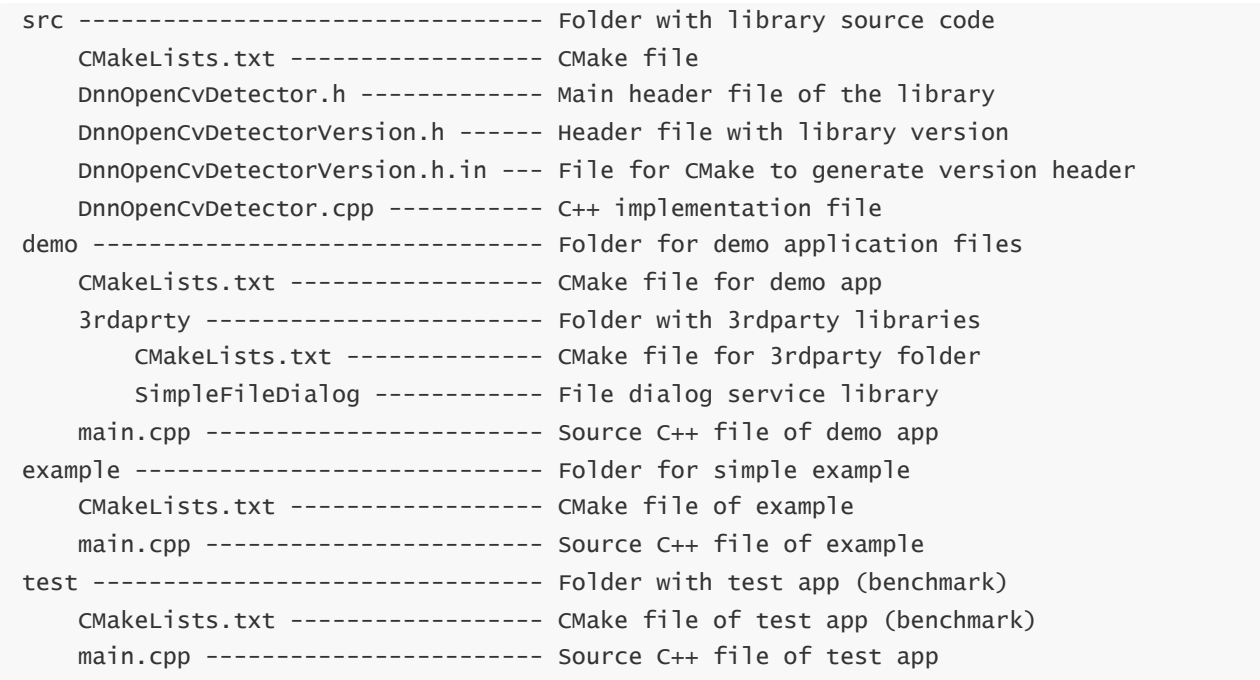

Demo application depends on open source **[SimpleFileDialog](https://github.com/ConstantRobotics-Ltd/SimpleFileDialog)**, which provides file dialog function and open source **[OpenCV](https://opencv.org/)** library to provide user interface.

# <span id="page-2-0"></span>**Key features and capabilities**

**Table 2** - Key features and capabilities.

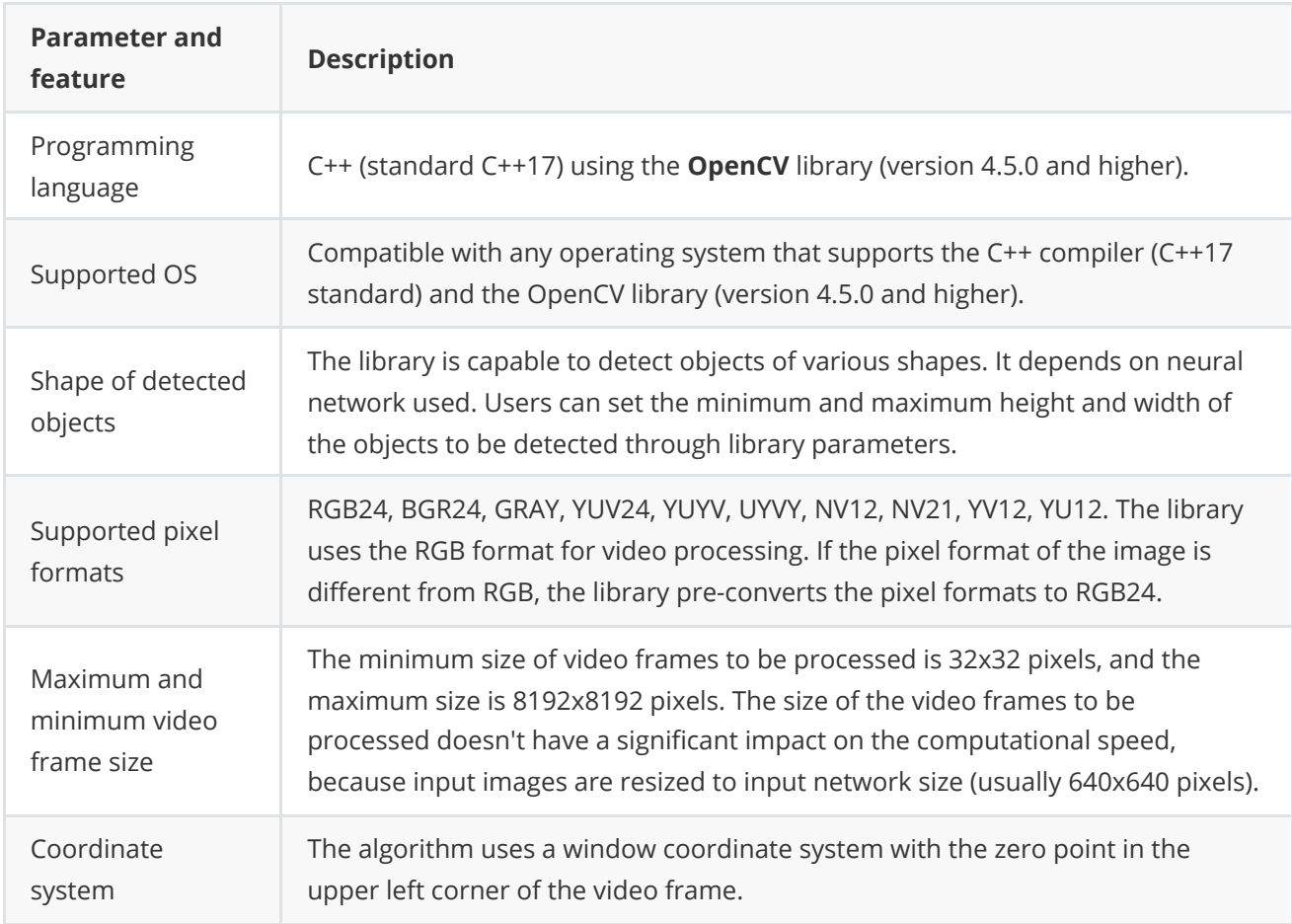

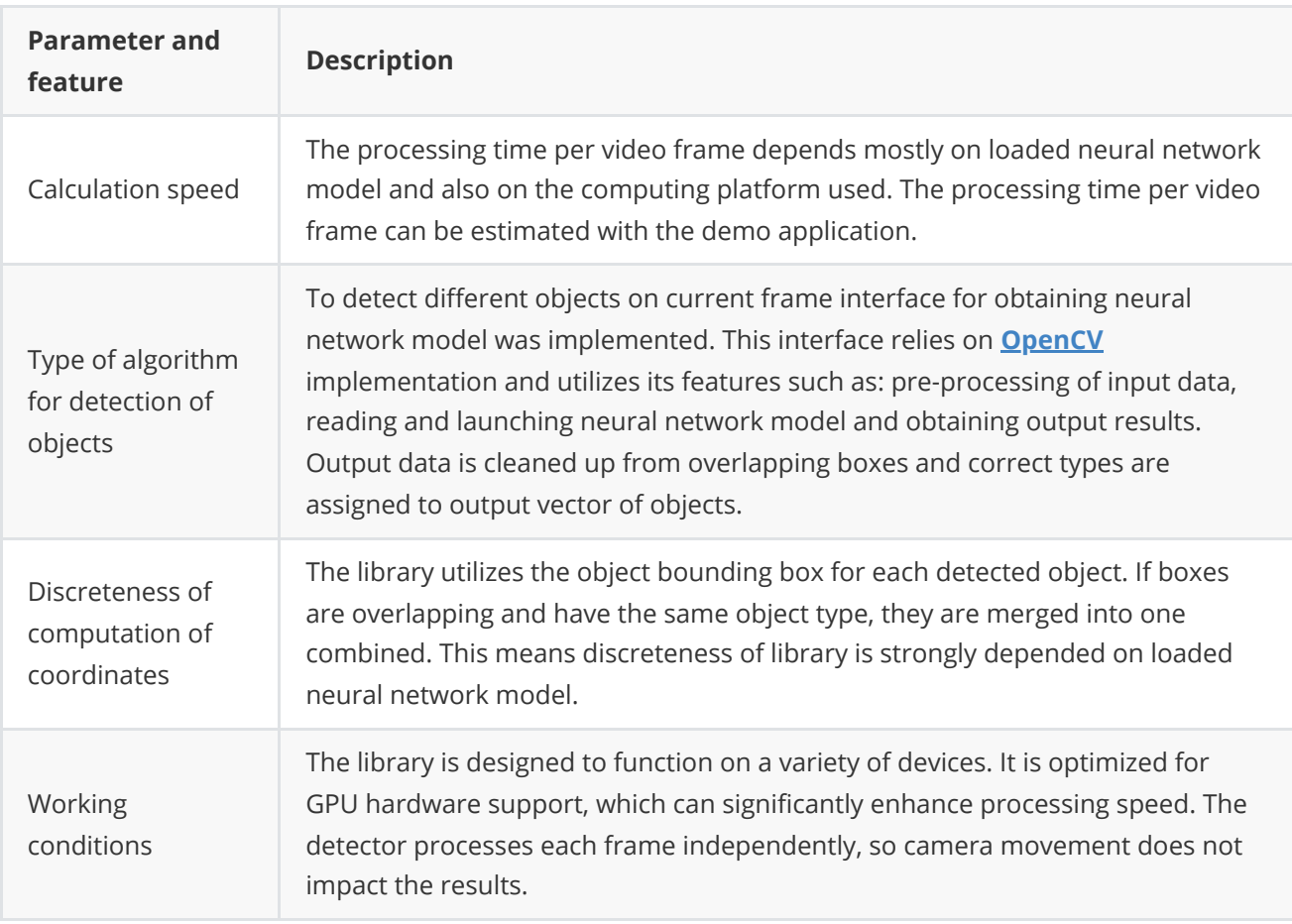

# <span id="page-3-0"></span>**Supported pixel formats**

**[Frame](https://github.com/ConstantRobotics-Ltd/Frame)** library (included in **DnnOpenCvDetector** library) contains **Fourcc** enum, which defines supported pixel formats (**Frame.h** file). **DnnOpenCvDetector** library supports RAW pixel formats only. The library uses the **RGB24** format for detection. If the pixel format of the image is different from **RGB24**, the library preconverts the pixel formats to **RGB24**. **Fourcc** enum declaration:

```
enum class Fourcc
{
   /// RGB 24bit pixel format.
   RGB24 = MARKE_FOWRCC_CODE('R', 'G', 'B', '3'),/// BGR 24bit pixel format.
   BGR24 = MAKE\_FOURCC\_CODE('B', 'G', 'R', '3'),/// YUYV 16bits per pixel format.
   YUYV = MAKE_FOURCC_CODE('Y', 'U', 'Y', 'V'),
   /// UYVY 16bits per pixel format.
   UYVY = MAKE_FOURCC_CODE('U', 'Y', 'V', 'Y'),
   /// Grayscale 8bit.
   GRAY = MAKE\_FOURCC\_CODE('G', 'R', 'A', 'Y'),/// YUV 24bit per pixel format.
   YUV24 = MAKE_FOURCC_CODE('Y', 'U', 'V', '3'),
    /// NV12 pixel format.
   NVI2 = MAKE\_FOURCC\_CODE('N', 'V', '1', '2'),/// NV21 pixel format.
   NV21 = MAKE\_FOURCC\_CODE('N', 'V', '2', '1'),/// YU12 (YUV420) - Planar pixel format.
    YU12 = MAKE_FOURCC_CODE('Y', 'U', '1', '2'),
```

```
/// YV12 (YVU420) - Planar pixel format.
   YV12 = \text{MAKE\_FOURCC\_CODE}('Y', 'V', '1', '2'),/// JPEG compressed format.
   JPEG = MAKE_FOURCC\_CODE('J', 'P', 'E', 'G'),/// H264 compressed format.
   H264 = MAKE_FOURCC_CODE('H', '2', '6', '4'),
   /// HEVC compressed format.
   HEVC = MAKE_FOURCC_CODE('H', 'E', 'V', 'C')
};
```
**Table 3** - Bytes layout of supported RAW pixel formats. Example of 4x4 pixels image.

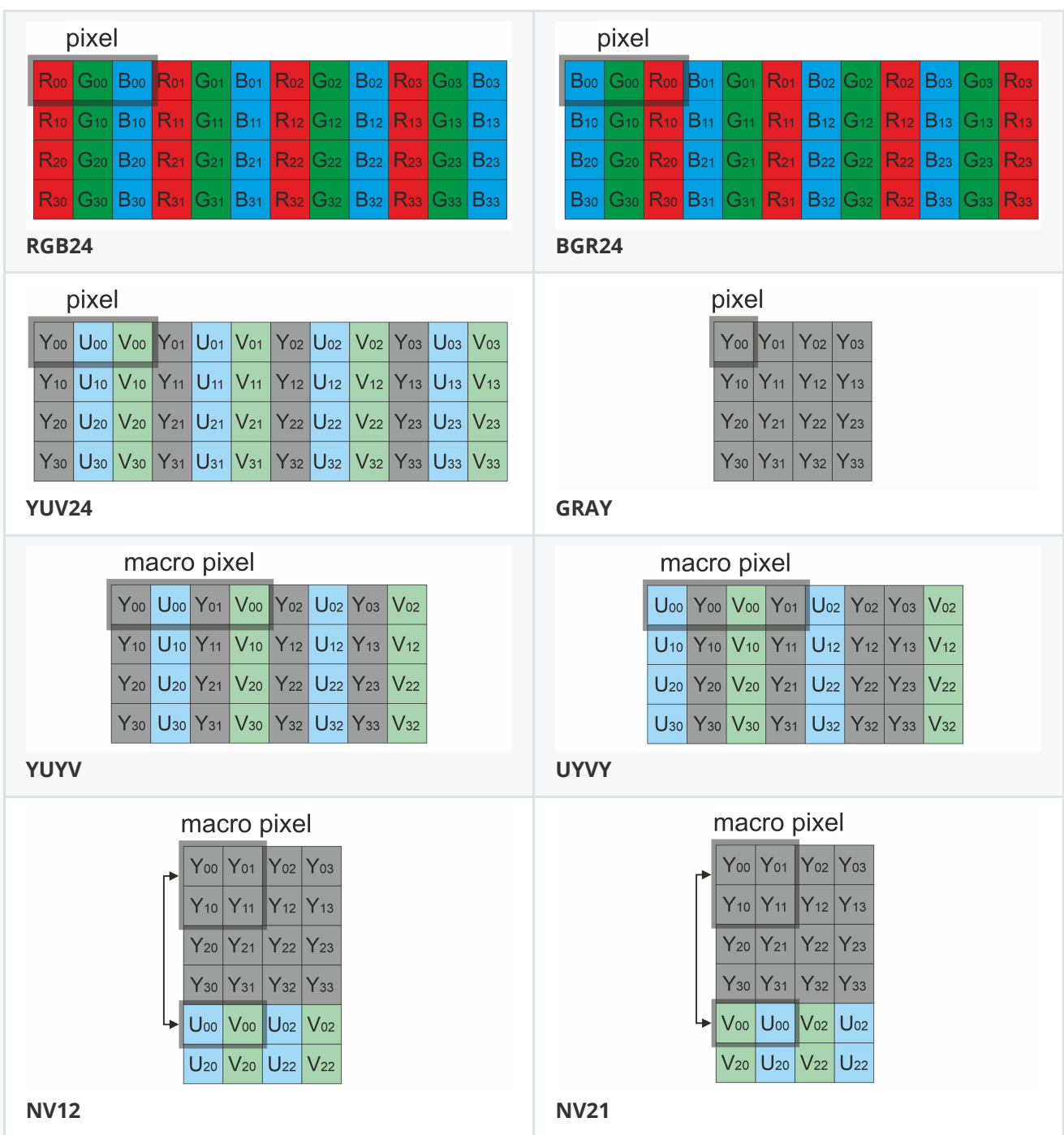

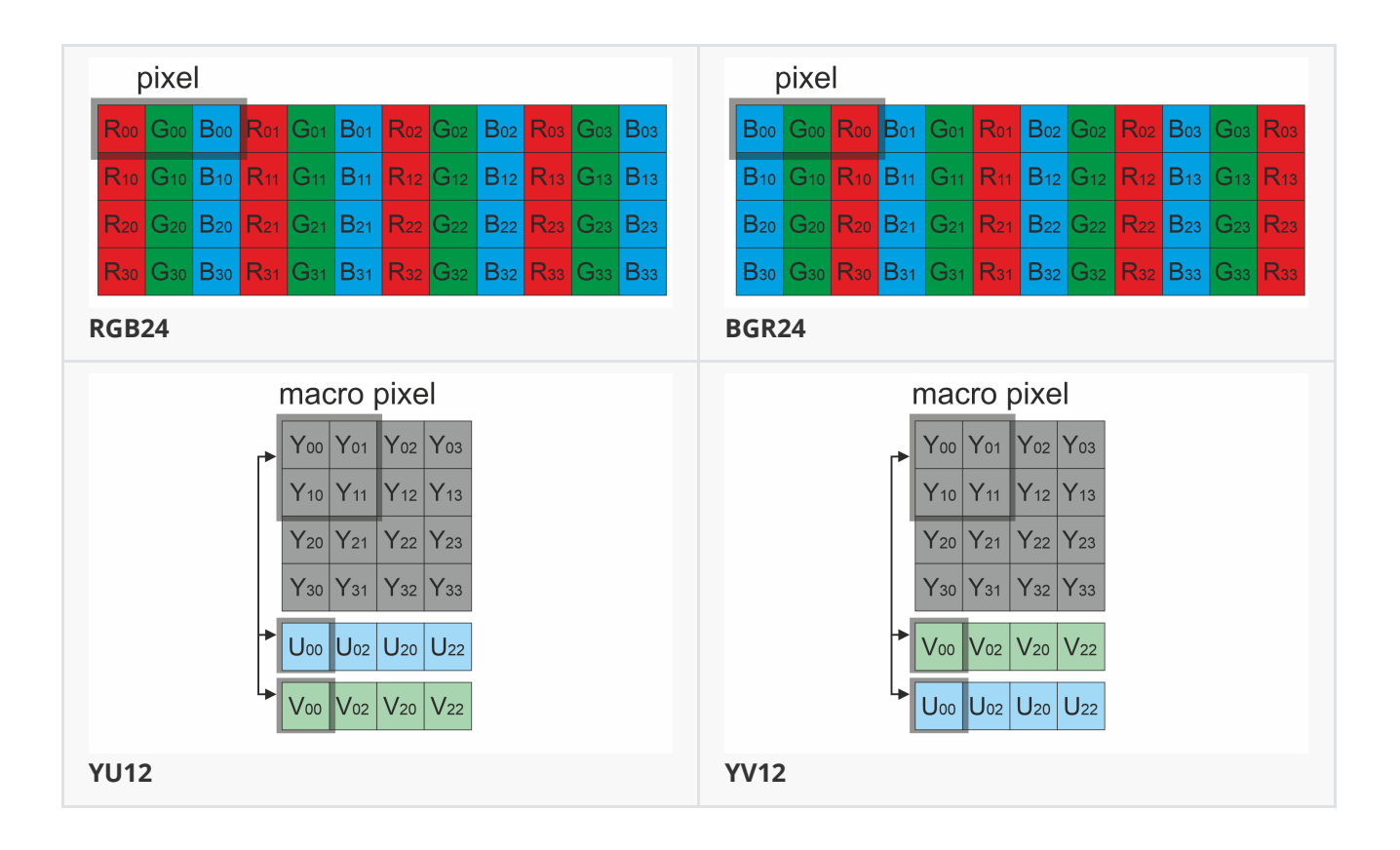

# <span id="page-5-0"></span>**Library principles**

The object detection feature within this library is seamlessly integrated with **OpenCV** support, designed to facilitate efficient object detection based on neural network models. The library simplifies the process and provides a straightforward usage sequence for developers. The algorithm primarily consists of the following steps:

- 1. The library accepts input frames directly and sets proper inputs for compiling neural network model, eliminating the need for any preprocessing.
- 2. Neural network object is created in initialization method with given path to model and its input size.
- 3. According to type, set via parameters, preferable Backend and Target are set, on which neural network model will be working. More information: check description of parameters.
- 4. Computing results in vector of output blobs, which are converted (according to detector parameters) to the final vector of objects.
- 5. Results store not only coordinates but also probability and type which can be assigned to particular item, according to current network labels.

The library is available as source code only. To utilize the library as source code, developers must include the library's files into their project. The recommended usage sequence for the library is as follows:

- 1. **Integration**: Include the library files in your project, either by incorporating the source code or linking to the compiled application, depending on your preference and project setup. Connect OpenCV to your project. If you need GPU utilization you probably need rebuild OpenCV with GPU support.
- 2. **Initialization**: Create an instance of the DnnopenCvDetector C++ class for each camera or input source you wish to process. The library supports multiple instances for parallel camera processing.
- 3. **Customization**: If needed, you can customize the library's behavior by using the setParam() method. This allows you to adapt the library to specific requirements.
- 4. **Object detection**: Create a Frame object to represent the input frame, and prepare a vector to store the detected objects.
- 5. **Detection process**: Call the detect(...) method to initiate the object detection process.
- <span id="page-6-0"></span>6. **Object retrieval**: Retrieve the detected objects by using the getObjects() method. The library provides a vector of Objects containing information about the detected objects, such as their positions and attributes.

# **DnnOpenCvDetector class description**

### **DnnOpenCvDetector class declaration**

**DnnOpenCvDetector.h** file contains **DnnOpenCvDetector** class declaration. **DnnOpenCvDetector** class inherits interface from **[ObjectDetector](https://github.com/ConstantRobotics-Ltd/ObjectDetector)** interface class. Class declaration:

```
class DnnOpenCvDetector: public ObjectDetector
{
public:
    /// Get string of current library version.
    static std::string getVersion();
   /// Init object detector.
    bool initObjectDetector(ObjectDetectorParams& params) override;
   /// Set object detector param.
    bool setParam(ObjectDetectorParam id, float value) override;
    /// Get object detector param value.
    float getParam(ObjectDetectorParam id) override;
    /// Get object detector params structure.
    void getParams(ObjectDetectorParams& params) override;
    /// Get list of objects.
    std::vector<Object> getObjects() override;
    /// Execute command.
    bool executeCommand(ObjectDetectorCommand id) override;
    /// Perform detection.
    bool detect(cr::video::Frame& frame) override;
    /// Set detection mask.
    bool setMask(cr::video::Frame mask) override;
    /// Decode command and execute command.
    bool decodeAndExecuteCommand(uint8_t* data, int size) override;
}
```
### **getVersion method**

**getVersion()** method returns string of current version of **DnnOpenCvDetector** class. Method declaration:

```
static std::string getVersion();
```
Method can be used without **DnnOpenCvDetector** class instance. Example:

std::cout << "DnnOpenCvDetector version: " << DnnOpenCvDetector::getVersion();

Console output:

<span id="page-7-1"></span>DnnOpenCvDetector version: 1.0.1

## **initObjectDetector method**

**initObjectDetector(...)** method initializes object detector. Inside this method also reading network model takes place, because of that it can consume much time when loading big NN models. Method declaration:

#### bool initObjectDetector(ObjectDetectorParams& params) override;

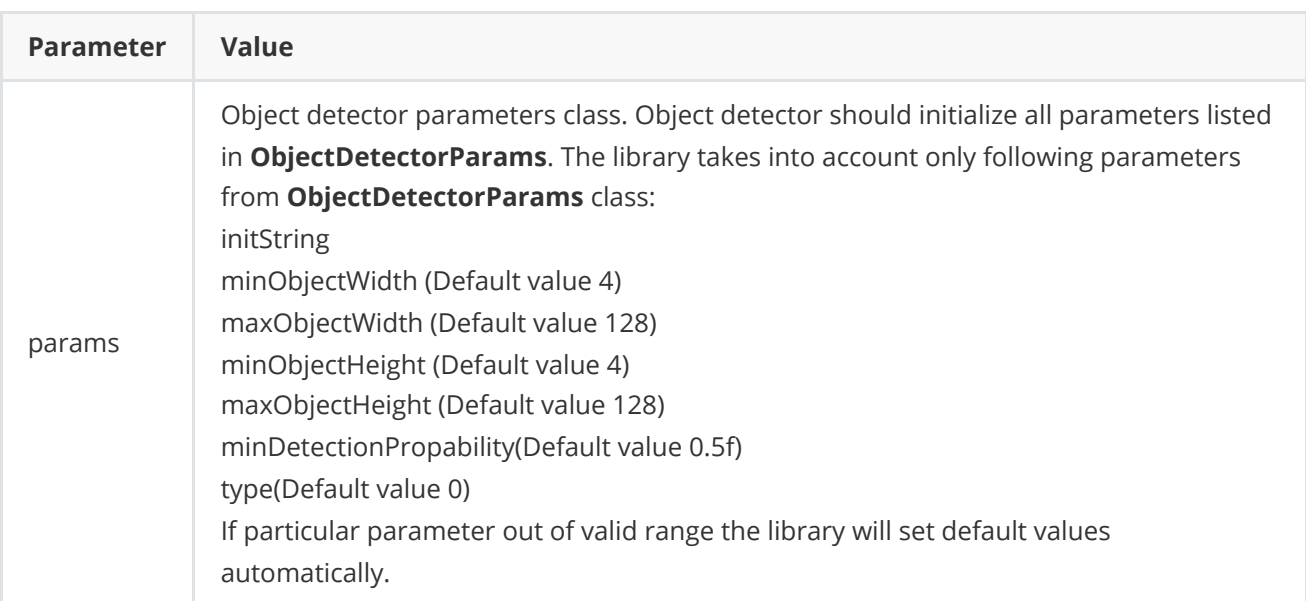

**Returns:** TRUE if the object detector was initialized or FALSE if not.

### **setParam method**

**setParam(...)** method designed to set new DnnOpenCvDetector object parameter value. Method declaration:

```
bool setParam(ObjectDetectorParam id, float value) override;
```
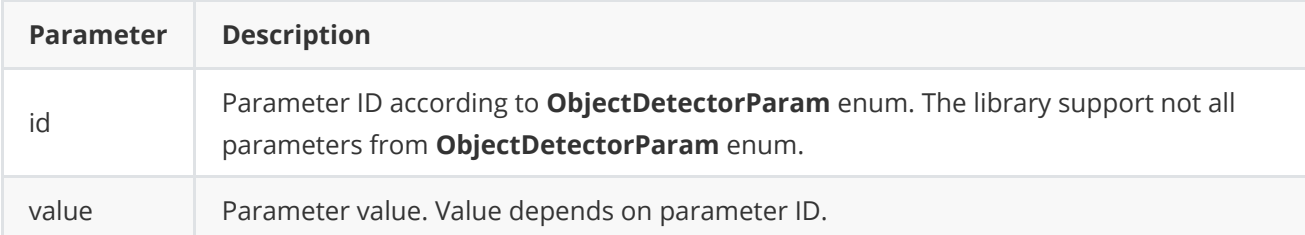

**Returns:** TRUE if the parameter was set or FALSE if not.

### **getParam method**

**getParam(...)** method designed to obtain object detector parameter value. Method declaration:

```
float getParam(ObjectDetectorParam id) override;
```
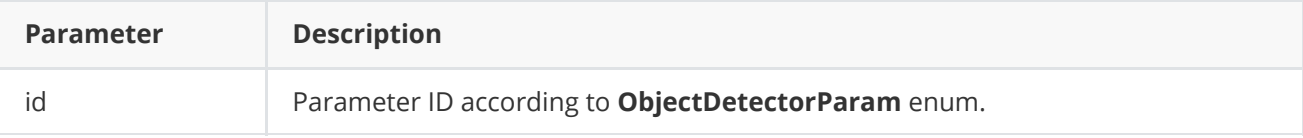

**Returns:** parameter value or -1 if the parameter is not supported.

### <span id="page-8-1"></span>**getParams method**

**getParams(...)** method designed to obtain object detector params structures as well a list of detected objects. Method declaration:

void getParams(ObjectDetectorParams& params) override;

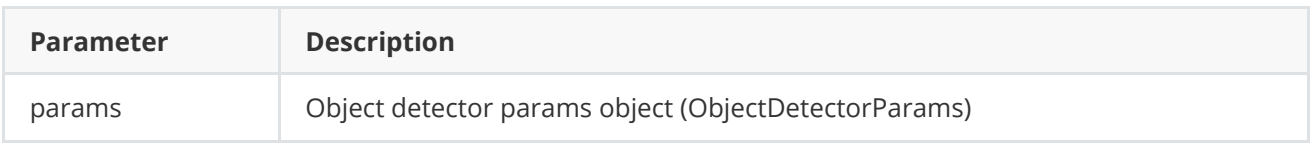

### **getObjects method**

**getObjects()** method returns list of detected objects. User can obtain object list of detected objects via **getParams(...)** method as well. Method declaration:

```
std::vector<Object> getObjects() override;
```
**Returns:** list of detected objects (see **Object** class description). If no detected object the list will be empty.

### <span id="page-9-0"></span>**executeCommand method**

**executeCommand(...)** method designed to execute object detector command. Method declaration:

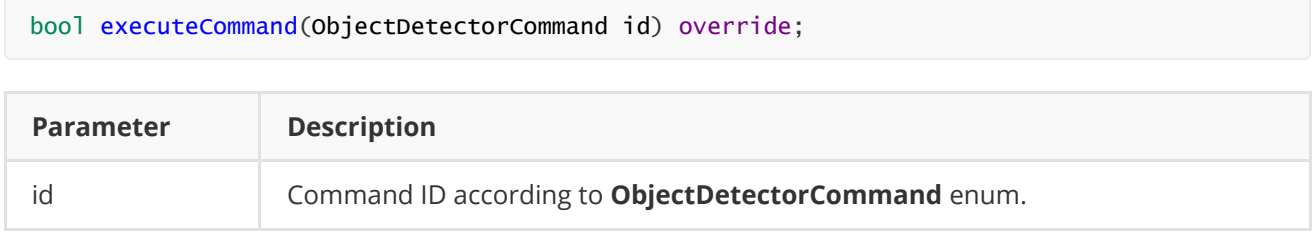

**Returns:** TRUE if the command was executed or FALSE if not.

### **detect method**

**detect(...)** method designed to perform detection algorithm. Method declaration:

<span id="page-9-1"></span>bool detect(cr::video::Frame& frame) override;

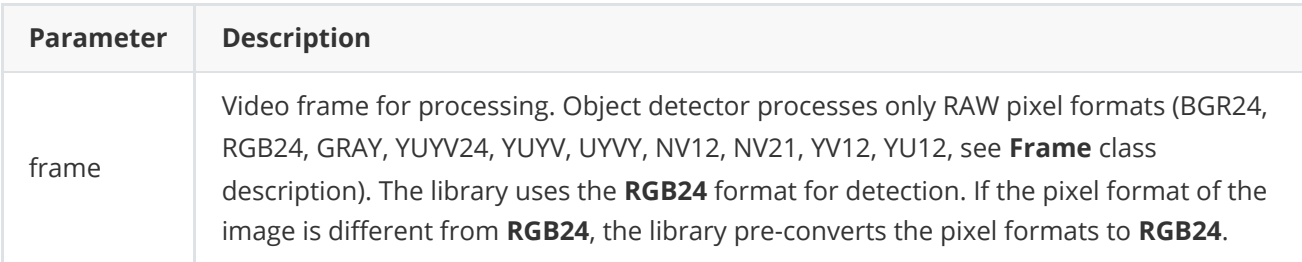

**Returns:** TRUE if the video frame was processed FALSE if not. If object detector disabled (see **ObjectDetectorParam** enum description) the method should return TRUE.

### <span id="page-9-2"></span>**setMask method**

**setMask(...)** method designed to set detection mask. The user can disable detection in any areas of the video frame. For this purpose the user can create an image of any size and configuration with GRAY (preferable), NV12, NV21, YV12 or YU12 pixel format. Mask image pixel values equal to 0 prohibit detection of objects in the corresponding place of video frames. Any other mask pixel value other than 0 allows detection of objects at the corresponding location of video frames. The mask is used for detection algorithms to compute a binary motion mask. The method can be called either before video frame processing or during video frame processing. Method declaration:

#### bool setMask(cr::video::Frame mask) override;

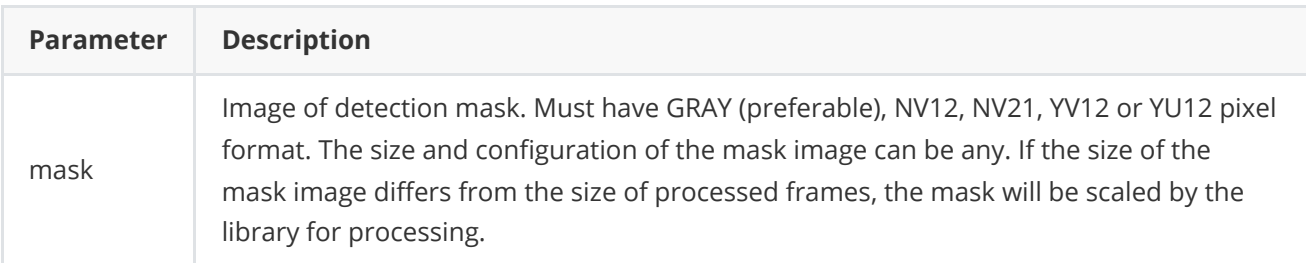

**Returns:** TRUE if the the mask accepted or FALSE if not (not valid pixel format or empty).

### **decodeAndExecuteCommand method**

**decodeAndExecuteCommand(...)** method decodes and executes command on object detector side. **decodeAndExecuteCommand(...)** is thread-safe method. This means that the **decodeAndExecuteCommand(...)** method can be safely called from any thread. Method declaration:

```
bool decodeAndExecuteCommand(uint8_t* data, int size) override;
```
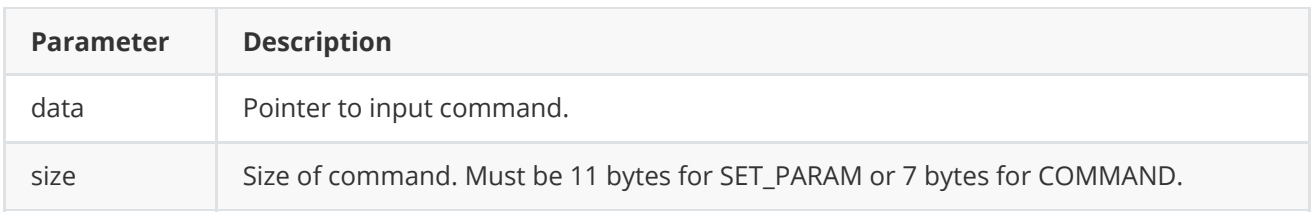

**Returns:** TRUE if command decoded (SET\_PARAM or COMMAND) and executed (action command or set param command).

## <span id="page-10-0"></span>**encodeSetParamCommand method of ObjectDetector class**

**encodeSetParamCommand(...)** static method of the **[ObjectDetector](https://github.com/ConstantRobotics-Ltd/ObjectDetector)** interface designed to encode command to change any parameter for remote object detector (including motion detectors). To control object detector remotely, the developer has to design his own protocol and according to it encode the command and deliver it over the communication channel. To simplify this, the **ObjectDetector** class contains static methods for encoding the control command. The **ObjectDetector** class provides two types of commands: a parameter change command (SET\_PARAM) and an action command (COMMAND). **encodeSetParamCommand(...)** designed to encode SET\_PARAM command. Method declaration:

static void encodeSetParamCommand(uint8\_t\* data, int& size, ObjectDetectorParam id, float value);

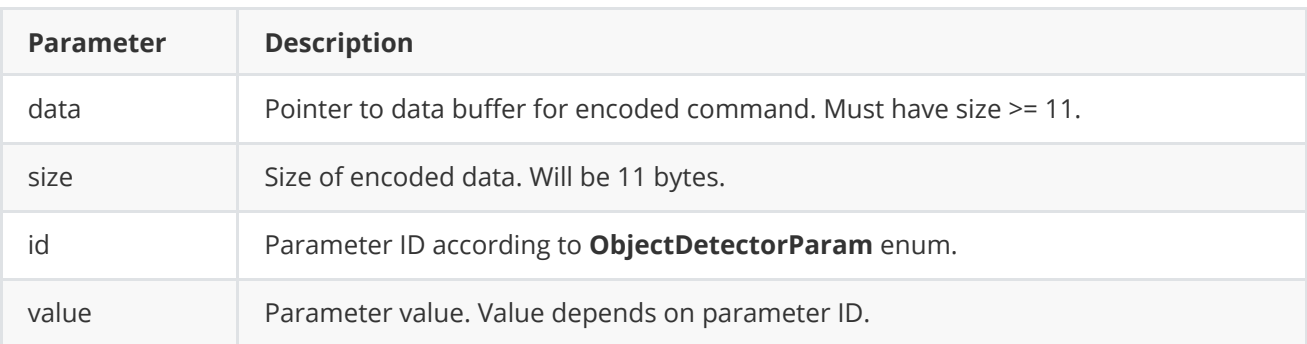

#### **SET\_PARAM** command format:

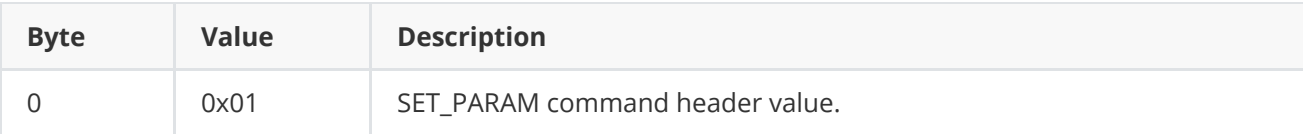

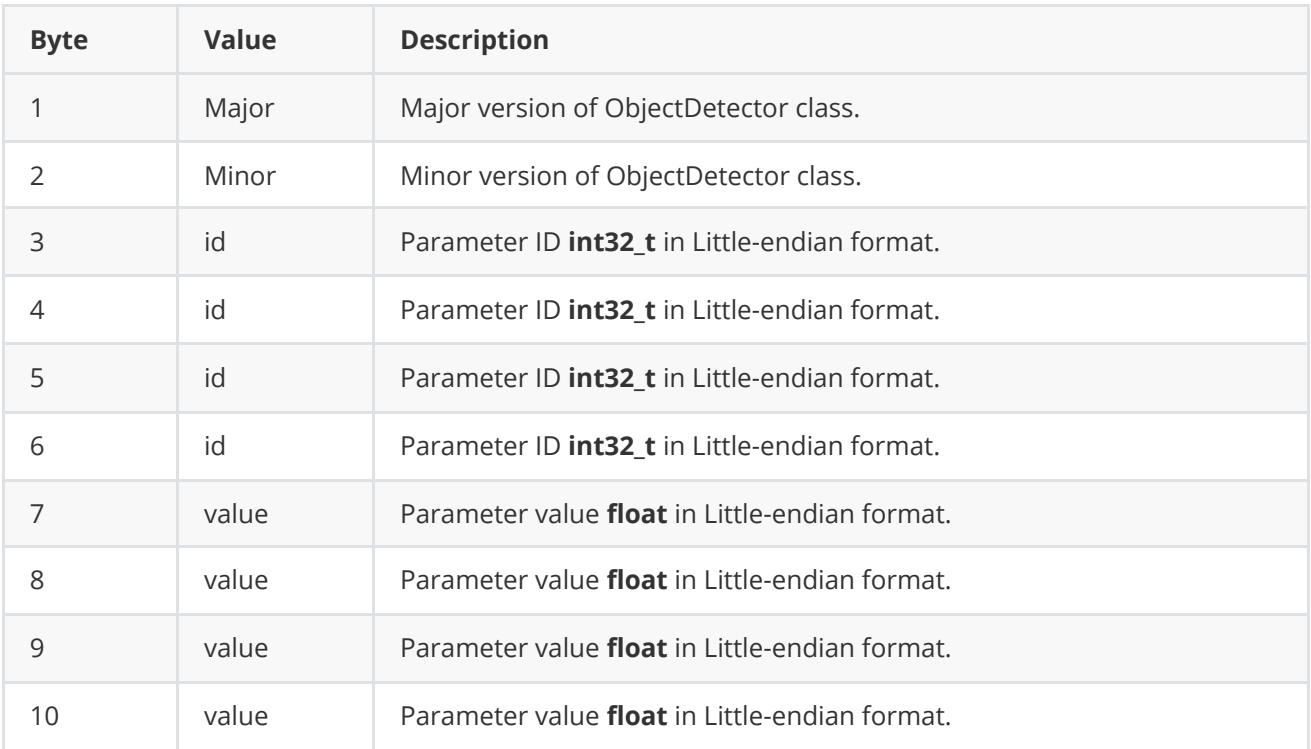

**encodeSetParamCommand(...)** is static and used without **ObjectDetector** class instance. This method used on client side (control system). Command encoding example:

```
// Buffer for encoded data.
uint8_t data[11];
// Size of encoded data.
int size = 0;
// Random parameter value.
float outValue = (float)(rand() % 20);
// Encode command.
ObjectDetector::encodeSetParamCommand(data, size, ObjectDetectorParam::MIN_OBJECT_WIDTH,
outValue);
```
### <span id="page-11-0"></span>**encodeCommand method of ObjectDetector class**

**encodeCommand(...)** static method of the **[ObjectDetector](https://github.com/ConstantRobotics-Ltd/ObjectDetector)** interface designed to encode command for remote object detector (including motion detectors). To control object detector remotely, the developer has to design his own protocol and according to it encode the command and deliver it over the communication channel. To simplify this, the **ObjectDetector** class contains static methods for encoding the control command. The **ObjectDetector** class provides two types of commands: a parameter change command (SET\_PARAM) and an action command (COMMAND). **encodeCommand(...)** designed to encode COMMAND (action command). Method declaration:

static void encodeCommand(uint8\_t\* data, int& size, ObjectDetectorCommand id);

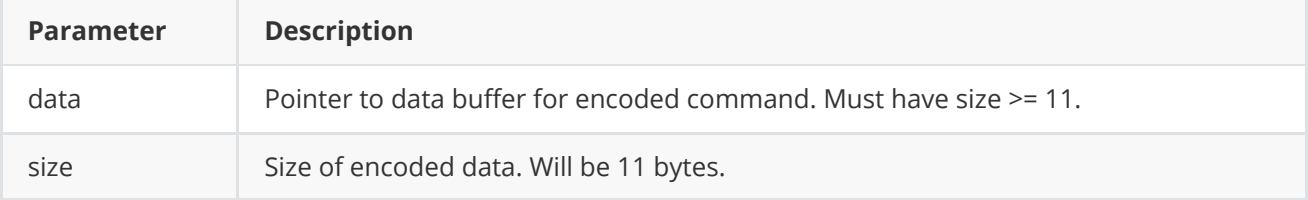

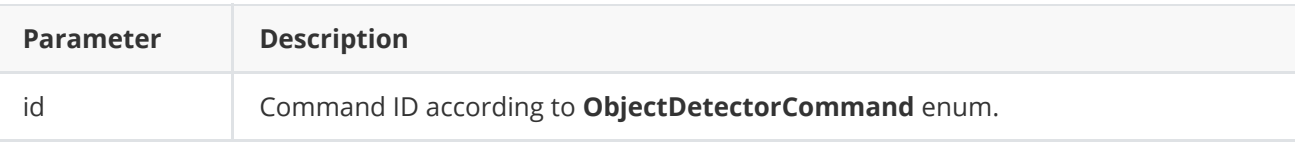

#### **COMMAND** format:

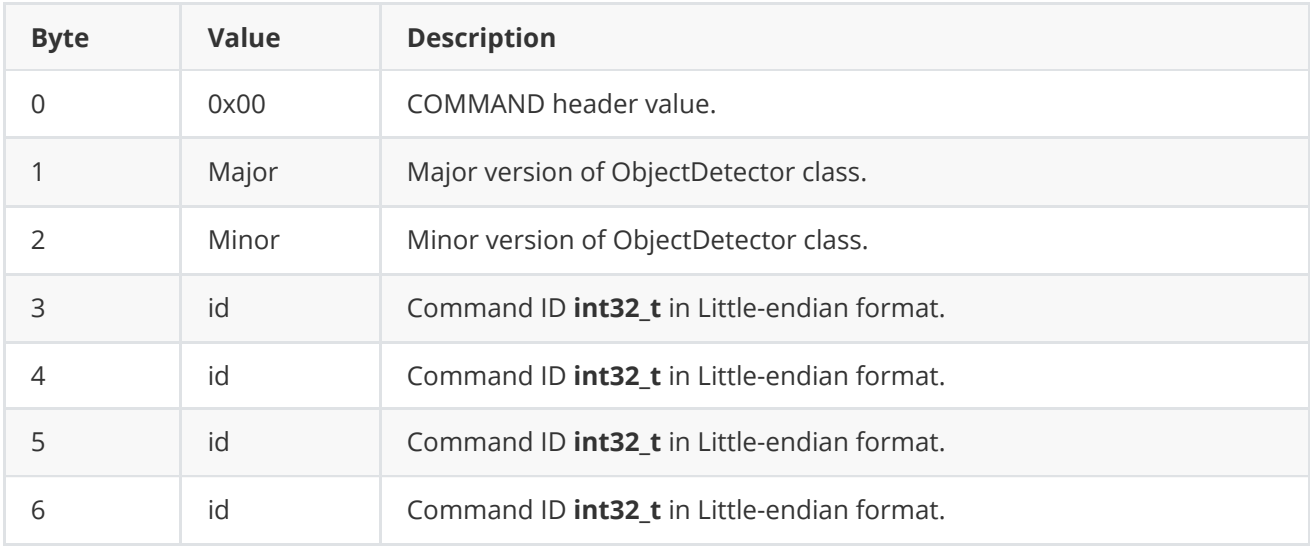

**encodeCommand(...)** is static and used without **ObjectDetector** class instance. This method used on client side (control system). Command encoding example:

```
// Buffer for encoded data.
uint8_t data[11];
// Size of encoded data.
int size = 0;
// Encode command.
ObjectDetector::encodeCommand(data, size, ObjectDetectorCommand::RESET);
```
## **decodeCommand method of ObjectDetector class**

**decodeCommand(...)** static method of the **[ObjectDetector](https://github.com/ConstantRobotics-Ltd/ObjectDetector)** interface designed to decode command on object detector side (edge device). Method declaration:

```
static int decodeCommand(uint8_t* data, int size, ObjectDetectorParam& paramId,
ObjectDetectorCommand& commandId, float& value);
```
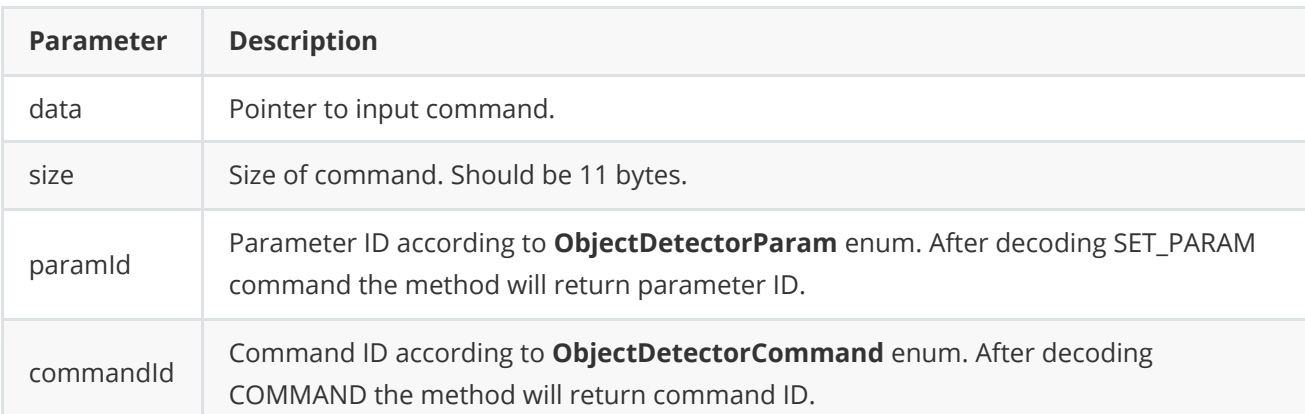

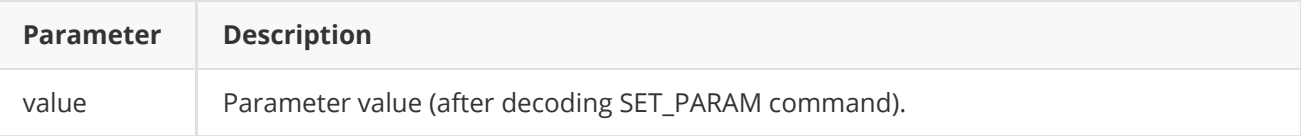

**Returns: 0** - in case decoding COMMAND, **1** - in case decoding SET\_PARAM command or **-1** in case errors.

## <span id="page-13-0"></span>**Data structures**

**ObjectDetector.h** file defines IDs for parameters (**ObjectDetectorParam** enum) and IDs for commands (**ObjectDetectorCommand** enum).

## **ObjectDetectorCommand enum**

Enum declaration:

```
enum class ObjectDetectorCommand
{
   /// Reset.
   RESET = 1,
   /// Enable.
   ON,
   /// Disable.
   OFF
};
```
**Table 4** - Object detector commands description. Some commands maybe unsupported by particular object detector class.

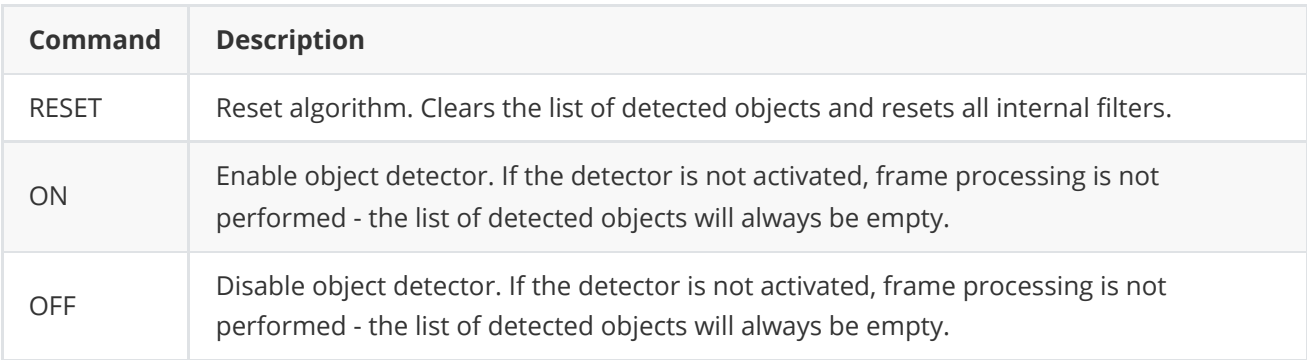

### **ObjectDetectorParam enum**

Enum declaration:

```
enum class ObjectDetectorParam
{
   /// Logging mode. Values: 0 - Disable, 1 - Only file,
   /// 2 - Only terminal (console), 3 - File and terminal (console).
    LOG_MODE = 1,
    /// Frame buffer size. Depends on implementation.
```
FRAME\_BUFFER\_SIZE, /// Minimum object width to be detected, pixels. To be detected object's /// width must be >= MIN\_OBJECT\_WIDTH. MIN\_OBJECT\_WIDTH, /// Maximum object width to be detected, pixels. To be detected object's /// width must be <= MAX\_OBJECT\_WIDTH. MAX\_OBJECT\_WIDTH, /// Minimum object height to be detected, pixels. To be detected object's /// height must be >= MIN\_OBJECT\_HEIGHT. MIN\_OBJECT\_HEIGHT, /// Maximum object height to be detected, pixels. To be detected object's /// height must be <= MAX\_OBJECT\_HEIGHT. MAX\_OBJECT\_HEIGHT, /// Minimum object's horizontal speed to be detected, pixels/frame. To be /// detected object's horizontal speed must be >= MIN\_X\_SPEED. MIN\_X\_SPEED, /// Maximum object's horizontal speed to be detected, pixels/frame. To be /// detected object's horizontal speed must be <= MAX\_X\_SPEED. MAX\_X\_SPEED, /// Minimum object's vertical speed to be detected, pixels/frame. To be /// detected object's vertical speed must be >= MIN\_Y\_SPEED. MIN\_Y\_SPEED, /// Maximum object's vertical speed to be detected, pixels/frame. To be /// detected object's vertical speed must be <= MAX\_Y\_SPEED. MAX\_Y\_SPEED, /// Probability threshold from 0 to 1. To be detected object detection /// probability must be >= MIN\_DETECTION\_PROPABILITY. MIN\_DETECTION\_PROPABILITY, /// Horizontal track detection criteria, frames. By default shows how many /// frames the objects must move in any(+/-) horizontal direction to be /// detected. X\_DETECTION\_CRITERIA, /// Vertical track detection criteria, frames. By default shows how many /// frames the objects must move in any(+/-) vertical direction to be /// detected. Y\_DETECTION\_CRITERIA, /// Track reset criteria, frames. By default shows how many /// frames the objects should be not detected to be excluded from results. RESET\_CRITERIA, /// Detection sensitivity. Depends on implementation. Default from 0 to 1. SENSITIVITY, /// Frame scaling factor for processing purposes. Reduce the image size by /// scaleFactor times horizontally and vertically for faster processing. SCALE\_FACTOR, /// Num threads. Number of threads for parallel computing. NUM\_THREADS, /// Processing time for last frame, mks. PROCESSING\_TIME\_MKS, /// Algorithm type. Depends on implementation. TYPE, /// Mode. Default: 0 - Off, 1 - On. MODE, /// Custom parameter. Depends on implementation. CUSTOM\_1, /// Custom parameter. Depends on implementation.

```
CUSTOM_2,
/// Custom parameter. Depends on implementation.
CUSTOM_3
```
};

```
Table 5 - DnnOpenCvDetector class params description (from ObjectDetector interface class). Some params
may be unsupported by DnnOpenCvDetector class.
```
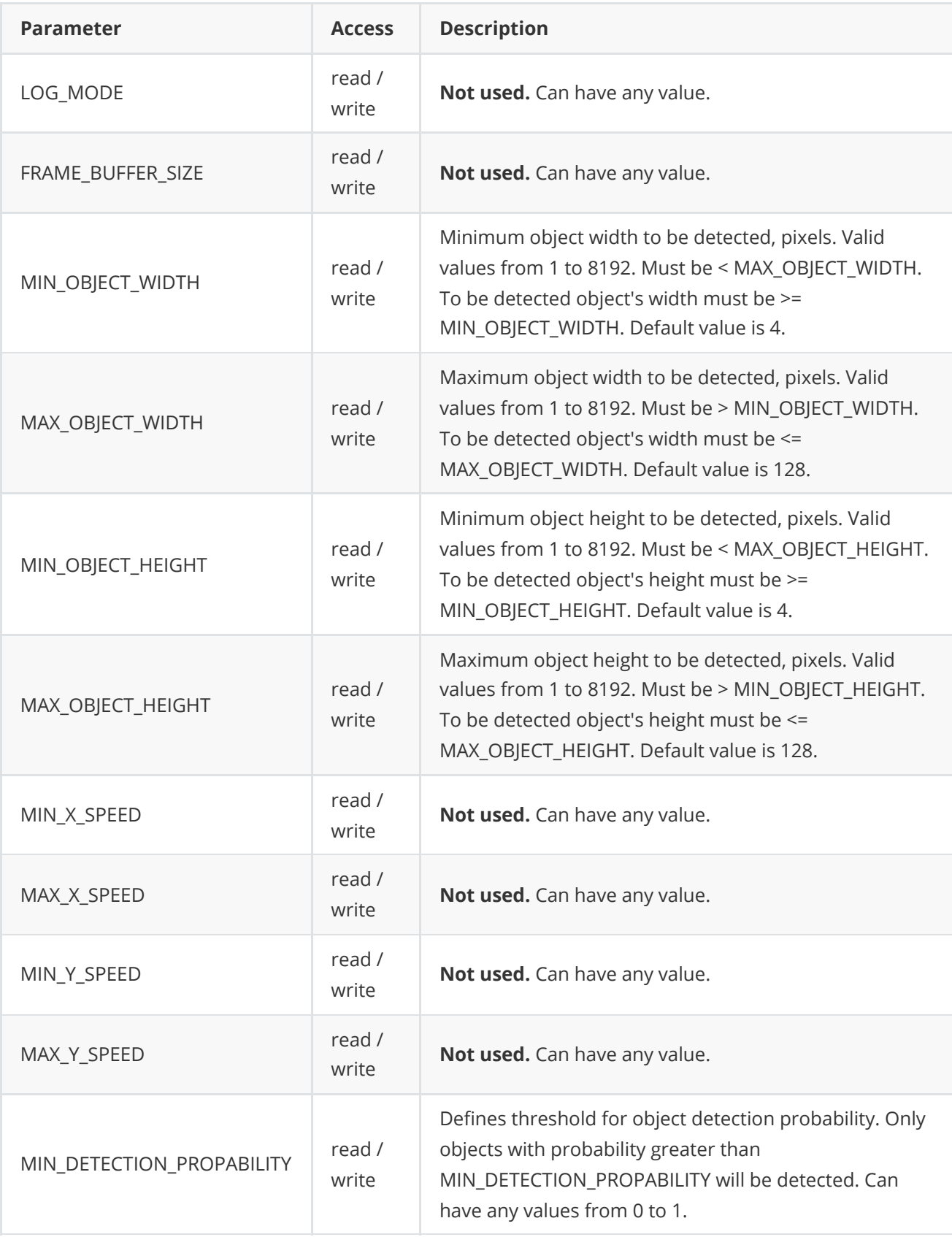

![](_page_16_Picture_241.jpeg)

## **Object structure**

**Object** structure used to describe detected object. Object structure declared in **ObjectDetector.h** file and also included in **ObjectDetectoParams** structure. Structure declaration:

```
typedef struct Object
{
    /// Object ID. Must be uniques for particular object.
   int id{0};
```

```
/// Frame ID. Must be the same as frame ID of processed video frame.
    int frameId{0};
    /// Object type. Depends on implementation.
   int type{0};
    /// Object rectangle width, pixels.
   int width{0};
    /// Object rectangle height, pixels.
   int height{0};
    /// Object rectangle top-left horizontal coordinate, pixels.
   int x{0};
   /// Object rectangle top-left vertical coordinate, pixels.
   int y{0};
    /// Horizontal component of object velocity, +-pixels/frame.
    float vX{0.0f};
    /// Vertical component of object velocity, +-pixels/frame.
   float vY{0.0f};
    /// Detection probability from 0 (minimum) to 1 (maximum).
   float p{0.0f};
} Object;
```
**Table 6** - Object structure fields description.

![](_page_17_Picture_303.jpeg)

# <span id="page-17-0"></span>**ObjectDetectorParams class description**

## <span id="page-18-0"></span>**ObjectDetectorParams class declaration**

**ObjectDetectorParams** class used for object detector initialization (**initObjectDetector(...)** method) or to get all actual params (**getParams()** method) including list of detected objects. Also **ObjectDetectorParams** provides structure to write/read params from JSON files (**JSON\_READABLE** macro, see **[ConfigReader](https://github.com/ConstantRobotics-Ltd/ConfigReader)** class description) and provide methos to encode and decode params. Class declaration:

```
class ObjectDetectorParams
{
public:
   /// Init string. Depends on implementation.
    std::string initString{""};
    // Logging mode. Values: 0 - Disable, 1 - Only file,
    /// 2 - Only terminal (console), 3 - File and terminal (console).
   int logMode{0};
   /// Frame buffer size. Depends on implementation.
   int frameBufferSize{1};
   /// Minimum object width to be detected, pixels. To be detected object's
    /// width must be >= minObjectWidth.
   int minObjectWidth{4};
    /// Maximum object width to be detected, pixels. To be detected object's
    /// width must be <= maxObjectWidth.
   int maxObjectWidth{128};
    /// Minimum object height to be detected, pixels. To be detected object's
    /// height must be >= minObjectHeight.
    int minObjectHeight{4};
   /// Maximum object height to be detected, pixels. To be detected object's
    /// height must be <= maxObjectHeight.
    int maxObjectHeight{128};
    /// Minimum object's horizontal speed to be detected, pixels/frame. To be
    /// detected object's horizontal speed must be >= minXSpeed.
    float minXSpeed{0.0f};
    /// Maximum object's horizontal speed to be detected, pixels/frame. To be
    /// detected object's horizontal speed must be <= maxXSpeed.
    float maxXSpeed{30.0f};
    /// Minimum object's vertical speed to be detected, pixels/frame. To be
    /// detected object's vertical speed must be >= minYSpeed.
    float minYSpeed{0.0f};
   /// Maximum object's vertical speed to be detected, pixels/frame. To be
    /// detected object's vertical speed must be <= maxYSpeed.
    float maxYSpeed{30.0f};
    /// Probability threshold from 0 to 1. To be detected object detection
    /// probability must be >= minDetectionProbability.
    float minDetectionProbability{0.5f};
    /// Horizontal track detection criteria, frames. By default shows how many
    // frames the objects must move in any(+/-) horizontal direction to be
    /// detected.
    int xDetectionCriteria{1};
    /// Vertical track detection criteria, frames. By default shows how many
    /// frames the objects must move in any(+/-) vertical direction to be
    /// detected.
    int yDetectionCriteria{1};
    /// Track reset criteria, frames. By default shows how many
    /// frames the objects should be not detected to be excluded from results.
    int resetCriteria{1};
```

```
/// Detection sensitivity. Depends on implementation. Default from 0 to 1.
    float sensitivity{0.04f};
    /// Frame scaling factor for processing purposes. Reduce the image size by
    /// scaleFactor times horizontally and vertically for faster processing.
    int scaleFactor{1};
    /// Num threads. Number of threads for parallel computing.
    int numThreads{1};
   /// Processing time for last frame, mks.
    int processingTimeMks{0};
    /// Algorithm type. Depends on implementation.
   int type{0};
    /// Mode. Default: false - Off, on - On.
    bool enable{true};
    /// Custom parameter. Depends on implementation.
    float custom1{0.0f};
    /// Custom parameter. Depends on implementation.
    float custom2{0.0f};
    /// Custom parameter. Depends on implementation.
    float custom3{0.0f};
    /// List of detected objects.
    std::vector<Object> objects;
    JSON_READABLE(ObjectDetectorParams, initString, logMode, frameBufferSize,
                  minObjectWidth, maxObjectWidth, minObjectHeight, maxObjectHeight,
                  minXSpeed, maxXSpeed, minYSpeed, maxYSpeed, minDetectionProbability,
                  xDetectionCriteria, yDetectionCriteria, resetCriteria, sensitivity,
                  scaleFactor, numThreads, type, enable, custom1, custom2, custom3);
    // operator =
   ObjectDetectorParams& operator= (const ObjectDetectorParams& src);
   /// Encode params.
   void encode(uint8_t* data, int& size,
                ObjectDetectorParamsMask* mask = nullptr);
   /// Decode params. Method doesn't decode initString.
   bool decode(uint8_t* data);
};
```
**Table 7** - ObjectDetectorParams class fields description. Some params may be unsupported by DnnOpenCvDetector class.

![](_page_19_Picture_417.jpeg)

![](_page_20_Picture_192.jpeg)

![](_page_21_Picture_177.jpeg)

**Note:** *ObjectDetectorParams class fields listed in Table 7 must reflect params set/get by methods setParam(...) and getParam(...).*

## <span id="page-21-0"></span>**Serialize object detector params**

**ObjectDetectorParams** class provides method **encode(...)** to serialize object detector params (fields of ObjectDetectorParams class, see Table 5). Serialization of object detector params necessary in case when you need to send params via communication channels. Method provides options to exclude particular parameters from serialization. To do this method inserts binary mask (3 bytes) where each bit represents particular parameter and **decode(...)** method recognizes it. Method doesn't encode initString. Method declaration:

void encode(uint8\_t\* data, int dataBufferSize, int& size, ObjectDetectorParamsMask\* mask  $=$  nullptr);

![](_page_21_Picture_178.jpeg)

![](_page_22_Picture_309.jpeg)

**ObjectDetectorParamsMask** structure declaration:

```
typedef struct ObjectDetectorParamsMask
{
    bool logMode{true};
    bool frameBufferSize{true};
    bool minObjectWidth{true};
    bool maxObjectWidth{true};
    bool minObjectHeight{true};
    bool maxObjectHeight{true};
    bool minXSpeed{true};
    bool maxXSpeed{true};
    bool minYSpeed{true};
    bool maxYSpeed{true};
    bool minDetectionProbability{true};
    bool xDetectionCriteria{true};
    bool yDetectionCriteria{true};
    bool resetCriteria{true};
    bool sensitivity{true};
    bool scaleFactor{true};
    bool numThreads{true};
    bool processingTimeMks{true};
    bool type{true};
    bool enable{true};
    bool custom1{true};
    bool custom2{true};
    bool custom3{true};
    bool objects{true};
} ObjectDetectorParamsMask;
```
Example without parameters mask:

```
// Prepare random params.
ObjectDetectorParams in;
in.logMode = rand() % 255;in.objects.clear();
for (int i = 0; i < 5; +i)
{
   Object obj;
   obj.id = rand() % 255;obj.type = rand() % 255;obj.width = rand() % 255;obj.height = rand() % 255;obj.x = rand() % 255;
```

```
obj.y = rand() % 255;obj.vX = rand() % 255;obj.vY = rand() % 255;
    obj.p = rand() % 255;in.objects.push_back(obj);
}
// Encode data.
uint8_t data[1024];
int size = 0;
in.encode(data, size);
cout << "Encoded data size: " << size << " bytes" << endl;
```
Example with parameters mask:

```
// Prepare random params.
ObjectDetectorParams in;
in.logMode = rand() % 255;in.objects.clear();
for (int i = 0; i < 5; +i)
{
    Object obj;
    obj.id = rand() % 255;
    obj.type = rand() % 255;obj.width = rand() % 255;obj.height = rand() % 255;obj.x = rand() % 255;obj.y = rand() % 255;
   obj.vX = \text{rand}() % 255;
    obj.vY = rand() % 255;obj.p = rand() % 255;in.objects.push_back(obj);
}
// Prepare mask.
ObjectDetectorParamsMask mask;
mask.logMode = false;
// Encode data.
uint8_t data[1024];
int size = 0;
in.encode(data, size, &mask)
cout << "Encoded data size: " << size << " bytes" << endl;
```
### <span id="page-23-0"></span>**Deserialize object detector params**

**ObjectDetectorParams** class provides method **decode(...)** to deserialize params (fields of ObjectDetectorParams class, see Table 5). Deserialization of params necessary in case when you need to receive params via communication channels. Method automatically recognizes which parameters were serialized by **encode(...)** method. Method doesn't decode initString. Method declaration:

bool decode(uint8\_t\* data);

![](_page_24_Picture_376.jpeg)

**Returns:** TRUE if data decoded (deserialized) or FALSE if not.

Example:

```
// Prepare random params.
ObjectDetectorParams in;
in.logMode = rand() % 255;for (int i = 0; i < 5; +i)
{
    Object obj;
    obj.id = rand() % 255;
    obj.type = rand() % 255;obj.width = rand() % 255;obj.height = rand() % 255;obj.x = rand() % 255;obj.y = rand() % 255;
    obj.vX = rand() % 255;obj.vY = rand() % 255;
    obj.p = rand() % 255;
    in.objects.push_back(obj);
}
// Encode data.
uint8_t data[1024];
int size = 0;
in.encode(data, size);
cout << "Encoded data size: " << size << " bytes" << endl;
// Decode data.
ObjectDetectorParams out;
if (!out.decode(data))
{
    cout << "Can't decode data" << endl;
   return false;
}
```
## **Read params from JSON file and write to JSON file**

**ObjectDetector** library depends on **ConfigReader** library which provides method to read params from JSON file and to write params to JSON file. Example of writing and reading params to JSON file:

```
// Prepare random params.
ObjectDetectorParams in;
in.logMode = rand() % 255;in.objects.clear();
for (int i = 0; i < 5; +i)
{
    Object obj;
```

```
obj.id = rand() % 255;obj.type = rand() % 255;obj.width = rand() % 255;obj.height = rand() % 255;obj.x = rand() % 255;obj.y = rand() % 255;obj.vX = rand() % 255;
    obj.vY = rand() % 255;
    obj.p = rand() % 255;in.objects.push_back(obj);
}
// Write params to file.
cr::utils::ConfigReader inConfig;
inConfig.set(in, "ObjectDetectorParams");
inConfig.writeToFile("ObjectDetectorParams.json");
// Read params from file.
cr::utils::ConfigReader outConfig;
if(!outConfig.readFromFile("ObjectDetectorParams.json"))
{
    cout << "Can't open config file" << endl;
    return false;
}
ObjectDetectorParams out;
if(!outConfig.get(out, "ObjectDetectorParams"))
{
    cout << "Can't read params from file" << endl;
    return false;
}
```
**ObjectDetectorParams.json** will look like:

```
{
    "ObjectDetectorParams": {
        "custom1": 57.0,
        "custom2": 244.0,
        "custom3": 68.0,
        "enable": false,
        "frameBufferSize": 200,
        "initString": "sfsfsfsfsf",
        "logMode": 111,
        "maxObjectHeight": 103,
        "maxObjectWidth": 199,
        "maxXSpeed": 104.0,
        "maxYSpeed": 234.0,
        "minDetectionProbability": 53.0,
        "minObjectHeight": 191,
        "minObjectWidth": 149,
        "minXSpeed": 213.0,
        "minYSpeed": 43.0,
        "numThreads": 33,
        "resetCriteria": 62,
        "scaleFactor": 85,
```

```
"sensitivity": 135.0,
"type": 178,
"xDetectionCriteria": 224,
"yDetectionCriteria": 199
```
}

}

# **Build and connect to your project**

## **Build library**

```
cd DnnOpenCvDetector
mkdir build
cd build
cmake .. -D CMAKE_PREFIX_PATH=<OpenCV-ROOT-DIR>/build
make
```
**IMPORTANT:** Ensure that you have correctly applied the OpenCV build folder with the selected additional GPU support to your project, otherwise, the detector will only work on the CPU. A necessary step before building the **DnnOpenCvDetector** library is to download the **OpenCV** library. The next steps depend on the devices you want to use. The **OpenCV** library should be built correctly to enable GPU hardware support. For instance, you should build the library with CUDA software for NVIDIA GPUs or OpenVino software for Intel GPUs. A comprehensive tutorial on how to build OpenCV with the aforementioned libraries can be found in the 'doc' folder.

## **Connect as source code**

If you want to connect **DnnOpenCvDetector** library to your CMake project as source code, you can do the following. For example, if your repository has structure:

```
CMakeLists.txt
src
   CMakeList.txt
   yourLib.h
   yourLib.cpp
```
Create 3rdparty folder in your repository. Copy **DnnOpenCvDetector** repository to **3rdparty** folder. Remember to specify path to selected OpenCV library build as above. The new structure of your repository will be as follows:

```
CMakeLists txt
src
   CMakeList.txt
   yourLib.h
   yourLib.cpp
3rdparty
   DnnOpenCvDetector
```
Create CMakeLists.txt file in **3rdparty** folder. CMakeLists.txt should be containing:

```
cmake_minimum_required(VERSION 3.13)
################################################################################
## 3RD-PARTY
## dependencies for the project
################################################################################
project(3rdparty LANGUAGES CXX)
################################################################################
## SETTINGS
## basic 3rd-party settings before use
################################################################################
# To inherit the top-level architecture when the project is used as a submodule.
SET(PARENT ${PARENT}_YOUR_PROJECT_3RDPARTY)
# Disable self-overwriting of parameters inside included subdirectories.
SET(${PARENT}_SUBMODULE_CACHE_OVERWRITE OFF CACHE BOOL "" FORCE)
################################################################################
## CONFIGURATION
## 3rd-party submodules configuration
################################################################################
SET(${PARENT}_SUBMODULE_DNN_OPENCV_DETECTOR ON CACHE BOOL "" FORCE)
if (${PARENT}_SUBMODULE_DNN_OPENCV_DETECTOR)
   SET(${PARENT}_DNN_OPENCV_DETECTOR ON CACHE BOOL "" FORCE)
   SET(${PARENT}_DNN_OPENCV_DETECTOR_TEST OFF CACHE BOOL "" FORCE)
   SET(${PARENT}_DNN_OPENCV_DETECTOR_DEMO_APP OFF CACHE BOOL "" FORCE)
   SET(${PARENT}_DNN_OPENCV_DETECTOR_EXAMPLE OFF CACHE BOOL "" FORCE)
endif()
################################################################################
## INCLUDING SUBDIRECTORIES
## Adding subdirectories according to the 3rd-party configuration
################################################################################
if (${PARENT}_SUBMODULE_DNN_OPENCV_DETECTOR)
   add_subdirectory(DnnOpenCvDetector)
endif()
```
File **3rdparty/CMakeLists.txt** adds folder **DnnOpenCvDetector** to your project and excludes test applications and examples from compiling. The new structure of your repository will be:

```
CMakeLists.txt
src
   CMakeList.txt
   yourLib.h
   yourLib.cpp
3rdparty
   CMakeLists.txt
    DnnOpenCvDetector
```
Next, you need to include the '3rdparty' folder in the main **CMakeLists.txt** file of your repository. Add the following string at the end of your main **CMakeLists.txt**:

add\_subdirectory(3rdparty)

Next, you have to include DnnOpenCvDetectorlibrary in your **src/CMakeLists.txt** file:

<span id="page-28-0"></span>target\_link\_libraries(\${PROJECT\_NAME} DnnOpenCvDetector)

Done!

# **Simple example**

A simple application shows how to use the DnnOpenCvDetector library. The application opens a video file "test.mp4" and copies the video frame data into an object of the Frame class and performs objects detection.

```
#include <opencv2/opencv.hpp>
#include "DnnOpenCvDetector.h"
int main(void)
{
   // Open video file "test.mp4".
   cv::VideoCapture videoSource;
   if (!videoSource.open("test.mp4"))
        return -1;
    // Create detector and set params.
    cr::detector::DnnOpenCvDetector detector;
    cr::detector::ObjectDetectorParams params;
    params.initString = "./yolov7s.onnx;640;640";
    params.maxObjectHeight = 96;
    params.maxObjectWidth = 96;
    params.minObjectHeight = 4;params.minObjectHeight = 4;params.type = 1;detector.initObjectDetector(params);
    // Main loop.
    cv::Mat frameBgrOpenCv;
   while (true)
    {
```

```
// Capture next video frame.
    videoSource >> frameBgrOpenCv;
    if (frameBgrOpenCv.empty())
    {
        // If we have video file we can set initial position to replay.
        detector.executeCommand(cr::detector::ObjectDetectorCommand::RESET);
        videoSource.set(cv::CAP_PROP_POS_FRAMES, 0);
        continue;
   }
    // Create Frame object.
    cr::video::Frame frameBgr;
    frameBgr.fourcc = cr::video::Fourcc::BGR24;
    frameBgr.width = frameBgrOpenCv.size().width;
    frameBgr.height = frameBgrOpenCv.size().height;
    frameBgr.size = frameBgr.width * frameBgr.height * 3;
    frameBgr.data = frameBgrOpenCv.data;
   // Detect objects.
    detector.detect(frameBgr);
   // Get list of objects.
    std::vector<cr::detector::Object> objects = detector.getObjects();
    // Draw detected objects.
    for (int n = 0; n < objects.size(); ++n)
    {
        rectangle(frameBgrOpenCv, cv::Rect(objects[n].x, objects[n].y,
                  objects[n].width, objects[n].height),
                  cv::Scalar(0, 0, 255), 1);
        putText(frameBgrOpenCv, std::to_string(objects[n].p),
                cv::Point(objects[n].x, objects[n].y),
                1, 1, cv::Scalar(0, 0, 255));
   }
   // Show video.
   cv::imshow("VIDEO", frameBgrOpenCv);
    // Wait ESC.
    if (cv::waitKey(1) == 27)return -1;
}
return 1;
```
# **Build OpenCV library**

<span id="page-29-0"></span>}

### **On Windows**

- <span id="page-30-1"></span><span id="page-30-0"></span>1. Create directory "C:\Program Files (x86)\Intel".
- 2. Download OpenVINO ver. 2022.3.1(or higher) compressed library from this link -> [OpenVino-2023.3.1](https://storage.openvinotoolkit.org/repositories/openvino/packages/2022.3.1/windows/)
- 3. Extract .zip file to "C:\Program Files (x86)\Intel\openvino\_2022".
- 4. Add paths to Path in "Edit the system environment variables":
	- C:\Program Files (x86)\Intel\openvino\_2022\runtime\bin\intel64\Release
	- C:\Program Files (x86)\Intel\openvino\_2022\runtime\bin\intel64\Debug
	- C:\Program Files (x86)\Intel\openvino\_2022\runtime\3rdparty\tbb\bin
	- C:\Program Files (x86)\Intel\openvino\_2022\runtime\3rdparty\hddl\bin
- 5. Download compressed .zip file of OpenCV library (source code) from this link -> [OpenCV-4.8.0](https://github.com/opencv/opencv/tree/4.8.0)
- 6. Extract to your destination folder, e.g. "C:\Libs\OpenCVWithOpenVINO".
- 7. Create 'build' folder inside.
- 8. Open terminal in "C:\Program Files (x86)\Intel\openvino\_2022". Run ".\setupvars.bat".
- 9. In the same terminal run command "cmake-gui.exe" (assuming you've installed CMake).
- 10. In visual CMake editor specify variables:
- Where is the source code: "C:\Libs\VinoOpenCv\opencv-4.8.0"
- Where to build the binaries: "C:\Libs\VinoOpenCv\build"
- 11. Hit Configure button. Confirm default inputs.
- 12. Set CMake variables:
- OPENCV\_DNN\_OPENVINO: ON
- WITH\_OPENVINO: ON
- BUILD\_opencv\_world: ON (if not set by default)
- 13. Hit Configure again and set up last variable:
- OpenVINO\_DIR: "C:\Program Files (x86)\Intel\openvino\_2022\runtime\cmake"
- 14. Hit Configure button.
- 15. Make sure if output message contains such a line: **OpenVINO: YES (2022.3.1)**
- 16. Hit Generate button.

**ALL\_BUILD**

- 17. Hit Open Project button.
- 18. In Visual Studio in Solution Explorer find **CMakeTargets**
- 19. Right click and hit Compile for Debug and Release (It can take more than 15 min, depending on platform).

20. In Visual Studio in Solution Explorer find

#### **CMakeTargets INSTALL**

- 21. Compile for Debug and Release.
- 22. Add paths to Path in "Edit the system environment variables":
- C:\Libs\OpenCVWithOpenVINO\build\install\x64\vc17\bin
- 23. Add new environment variable or specify path while running CMake:
- OpenCV\_DIR: C:\Libs\OpenCVWithOpenVINO\build

### **On Linux**

1. Make sure you have the latest updates.

```
sudo apt-get update
sudo apt-get upgrade
```
2. Get OpenVINO 2022.3.1(or higher) and place it in opt/intel directory.

```
cd <user home>/Downloads
sudo apt-get install curl
curl -L
https://storage.openvinotoolkit.org/repositories/openvino/packages/2022.3.1/linux/l_o
penvino_toolkit_ubuntu20_2022.3.1.9227.cf2c7da5689_x86_64.tgz --output
openvino_2022.3.1.tgz
tar -xf openvino_2022.3.1.tgz
sudo mkdir /opt/intel
sudo mv l_openvino_toolkit_ubuntu20_2022.3.1.9227.cf2c7da5689_x86_64
/opt/intel/openvino_2022.3.1
```
3. Install required system dependencies on Linux.

```
cd /opt/intel/openvino_2022.3.1
sudo -E ./install_dependencies/install_openvino_dependencies.sh
```
4. Configure the environment. This command must to be re-run every time you start a new terminal session.

source /opt/intel/openvino\_2022.3.1/setupvars.sh

5. Add libs for GPU devices.

```
sudo apt-get install -y ocl-icd-libopencl1 intel-opencl-icd
```
6. OpenVINO is ready, start configuring OpenCV. Get all the dependencies.

```
sudo apt-get install \
build-essential \
cmake \
libgtk-3-dev \
libopenblas-dev \
libx11-dev \
libavutil-dev \
libavcodec-dev \
libavformat-dev \
libswscale-dev \
libtbb2 \
libssl-dev \
libva-dev \
```
7. Create folder for opencv library and clone.

```
mkdir ~/opencv
cd opencv
git clone --recurse-submodules https://github.com/opencv/opencv.git
mkdir build
```
8. Compile and install OpenCV.

```
cmake \
-D BUILD_INFO_SKIP_EXTRA_MODULES=ON \
-D BUILD_JPEG=ON \
-D BUILD_APPS_LIST=version \
-D BUILD_opencv_apps=ON \
-D ENABLE_CXX11=ON \
-D INSTALL_PDB=ON \
-D INSTALL_TESTS=ON \
-D INSTALL_C_EXAMPLES=ON \
-D CMAKE_INSTALL_PREFIX=install \
-D OPENCV_SKIP_PKGCONFIG_GENERATION=ON \
-D OPENCV_BIN_INSTALL_PATH=bin \
-D OPENCV_INCLUDE_INSTALL_PATH=include \
-D OPENCV_LIB_INSTALL_PATH=lib \
-D OPENCV_CONFIG_INSTALL_PATH=cmake \
-D OPENCV_3P_LIB_INSTALL_PATH=3rdparty \
-D OPENCV_SAMPLES_SRC_INSTALL_PATH=samples \
-D OPENCV_DOC_INSTALL_PATH=doc \
-D OPENCV_OTHER_INSTALL_PATH=etc \
-D OPENCV_LICENSES_INSTALL_PATH=etc/licenses \
-D OPENCV_INSTALL_FFMPEG_DOWNLOAD_SCRIPT=ON \
-D BUILD_opencv_world=ON \
-D PYTHON3_PACKAGES_PATH=install/python/python3 \
-D PYTHON3_LIMITED_API=ON \
-D HIGHGUI_PLUGIN_LIST=all \
-D OPENCV_PYTHON_INSTALL_PATH=python \
-D OPENCV_IPP_GAUSSIAN_BLUR=ON \
-D WITH_OPENVINO=ON \
-D CMAKE_EXE_LINKER_FLAGS=-Wl,--allow-shlib-undefined \
-D CMAKE_BUILD_TYPE=Release \
-S ./ \setminus-B ./build && \
```

```
cmake --build ./build --parallel $(nproc) &&
cmake --install ./build
```
9. Set up global variables to allow compiling applications (assuming your current directory is opencv root folder) or specify path while running your project cmake.

```
export OpenCV_DIR="./install/cmake"
export LD_LIBRARY_PATH="./install/lib${LD_LIBRARY_PATH:+:$LD_LIBRARY_PATH}"
```
### **With CUDA**

### **On Windows**

- 1. Download CUDA Toolkit version, that will be supported with your operating system. Choose as latest as possible from this link [CUDA.](https://developer.nvidia.com/cuda-downloads) Install to chosen directory, eg. "C:/Libs/CUDA".
- 2. Download [CUDNN](https://developer.nvidia.com/cudnn) Toolkit from this link CUDNN (you have to login to NVidia account). Extract files and copy all folders (include, lib and bin) to CUDA directory.
- 3. Download compressed .zip file of OpenCV library (source code) from this link (latest) -> [OpenCV-4.8.0.](https://github.com/opencv/opencv/tree/4.8.0)
- 4. Download compressed .zip file of OpenCV [CONTRIB](https://github.com/opencv/opencv_contrib) library (source code) from this link -> CONTRIB.
- 5. Unzip both folders.
- 6. Open CMake GUI (assuming its installed).
- 7. Select source code directory, e.g. "C:/Libs/OpenCv/opencv-4.8.0".
- 8. Select directory where to build the binaries: "C:/Libs/OpenCv/build'.
- 9. Hit 'Configure' button and confirm default options.
- 10. Set CMake variables:
- OPENCV DNN CUDA: ON
- WITH CUDA: ON
- BUILD\_opencv\_world: ON (if not set by default)
- OPENCV\_EXTRA\_MODULES\_PATH: "<OpenCv\_contrib\_DIR>/modules".
- 11. Hit 'Configure' button and set CMake variables again:
	- WITH\_CUDNN: ON
	- CUDA\_ARCH\_BIN: remove all the versions, except supported version
- 12. To get supported version of CUDA\_ARCH\_BIN variable you have to visit this [website](https://en.wikipedia.org/wiki/CUDA) and find version that is related to your hardware. For example, Jetson Orin NX hardware is supported with version 8.7.
- 13. Hit 'Configure' again and then 'Generate'.
- 14. Make sure if output message contains such a line:

![](_page_33_Picture_179.jpeg)

15. The last step is to open generated project

- 16. Hit Generate button.
- 17. Hit Open Project button.
- 18. In Visual Studio in Solution Explorer find

```
CMakeTargets
  ALL_BUILD
```
- 19. Right click and hit Compile for Debug and Release (It can even take a couple of hours, depending on platform).
- 20. In Visual Studio in Solution Explorer find

```
CMakeTargets
   INSTALL
```
- 21. Compile for Debug and Release.
- 22. Add paths to Path in "Edit the system environment variables":
- C:\Libs\OpenCV\build\install\x64\vc17\bin
- 23. Add new environment variable or specify path while running CMake:
- OpenCV\_DIR: C:\Libs\OpenCV\build

### **On Linux**

1. Make sure you have the latest updates.

```
sudo apt-get update
sudo apt-get upgrade
```
2. Start configuring OpenCV. Get all the dependencies.

```
sudo apt-get install \
build-essential \
cmake \
libgtk-3-dev \
libopenblas-dev \
libx11-dev \
libavutil-dev \
libavcodec-dev \
libavformat-dev \
libswscale-dev \
libtbb2 \
libssl-dev \
libva-dev \
```
3. Create folder for opencv library and clone.

```
mkdir ~/opencv
cd opencv
git clone --recurse-submodules https://github.com/opencv/opencv.git
mkdir build
cd build
```
4. Compile and install OpenCV.

![](_page_35_Picture_1.jpeg)

- 5. To get supported version of CUDA\_ARCH\_BIN variable you have to visit this [website](https://en.wikipedia.org/wiki/CUDA) and find version that is related to your hardware. For example, Jetson Orin NX hardware is supported with version 8.7.
- 6. Make sure if output message contains such a line:

![](_page_35_Picture_232.jpeg)

7. Compile library:

```
make -j$(nproc)
sudo make install
```
8. Set up global variables to allow compiling applications (assuming your current directory is opencv root folder) or specify path while running your project cmake.

```
export OpenCV_DIR="./install/cmake"
export LD_LIBRARY_PATH="./install/lib${LD_LIBRARY_PATH:+:$LD_LIBRARY_PATH}"
```